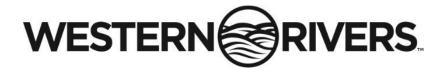

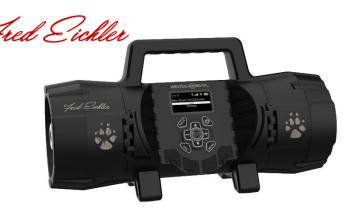

**WRC-EGC-DS** 

Instruction Manual

Product by Western Rivers a GSM, LLC Brand www.HMEproducts.com 877-269-8490

# **Table of Contents**

| Remote Layout              | 3   |
|----------------------------|-----|
| Getting Started            | 4   |
| Playing a Call             |     |
| Favorites                  | 5   |
| Add a Call to Favorites    |     |
| Edit a Call from Favorites |     |
| Clear Favorites            |     |
| Fred's Favorites           | 6   |
| Custom Calls               | 6   |
| Add a Custom Call          |     |
| Edit a Custom Call         |     |
| Access a Custom Call       |     |
| Qsets                      | 7   |
| Create a Qset              |     |
| Qsets Continued            | 8   |
| Play a Qset                |     |
| Edit a Qset                |     |
| Delete a Qset              |     |
| Settings                   | 9   |
| FCC Warning                | 10  |
| Limited Warranty           | 11  |
|                            | 1 1 |

# Remote Control

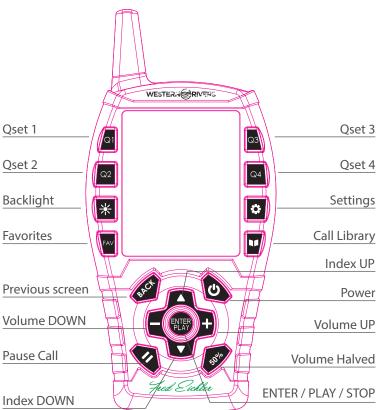

# **Getting Started**

Your Fred Eichler Game Caller is preloaded with sound files and default settings. Let's get started by turning ON your Game Caller and remote.

- Game Caller: PRESS and HOLD the Power Button for 2 seconds; the Western Rivers splash screen will be displayed.
- **Remote:** PRESS and HOLD the Power Button for 2 seconds; the Western Rivers splash screen will be displayed.

Once both the Game Caller and remote are turned ON you are ready to begin using your Game Caller. (**note**: Game caller can be used without the remote in a limited capacity)

Play a Call: press the remote's <u>Call Library</u> button, the screen will display

Call Library >

Fred Favorites >

Call Library will be highlighted on the remote screen, press ENTER/PLAY to review a complete list of every call preloaded on the game caller. The Call Library will catalog and store custom sounds you may add to the internal memory of the game caller.

Using the UP/DOWN arrow button on the remote, highlight an animal category on the list of preloaded calls and press ENTER/PLAY to review a list of calls associated with the category you selected.

- Press ENTER/PLAY to hear the highlighted call
- Stop the call by pressing ENTER/PLAY again

Pause a Call: press the remote's PAUSE button to stop all sound. Press again to start sound.

#### **Favorites**

When you find a call that you like you can add it to your favorites list. This list can hold up to 20 sounds, each with its own preset volumes. To Access and Add to your favorites list first PRESS the <u>Favorites</u> button. This will bring up a list of Current calls that are on your favorite list.

#### To **ADD** a Call to the Favorites List:

- 1. Navigate to the Favorites using the Favorites Button.
- Select call slot using PRESS and HOLD on the ENTER button (Will be displayed as Empty if no call is populated).
- 3. Will Navigate to the Calls Library to add a call to the Call Slot.
- Navigate and Select the Call you want loaded to the Call Slot using the ENTER button.
- Once Call is selected will ask for the Playback Volume to be set. (This volume will be the saved default volume that is loaded every time the call is selected from the Favorites)

#### To **EDIT a Call** on the Favorites List:

- 1. Navigate to the Favorites using the Favorites Button.
- Select the call you want to edit by PRESS and HOLD the highlighted Call.
- The Unit will navigate to the call selected; from here you can select any call including the current call.
- Once Call has been selected you will be prompted for the Playback Volume.

To CLEAR ALL Favorites PRESS and HOLD the FAVORITES Button for 3 Seconds.

#### Fred's Favorites

Fred's Favorites is a Select group of custom calls from Fred Eichler designed to attract the predator listed. To begin pick an animal from among the Fred's Favorites list. Within each animal category is a list of sounds that are enticing to the respective animal.

- Select desired animal you want to attract from the list.
- 2. Each animal will have calls designed to hunt that specific animal.
- 3. PRESS the PLAY button to Play the selected sound.

#### **Custom Calls**

Custom Calls are added to the Game Caller using the supplied Micro USB Cable and USB Port on the Caller. All the Files will be listed in alphabetical order based on the name of the sound file. This list will be accessible for Qsets and Favorites for as long as the file is present on the Game Caller.

## To ADD/EDIT a Call to the Custom Calls List:

- Plug in Game Caller to compute using Micro USB Cable.
- 2. Access the Game Caller as a drive on the computer.
- 3. Drag and drop .MP3 or .WAV files to the Game Caller drive.
- 4. Disconnect the Game Caller from Micro USB when finished.

# To ACCESS a Call from the Custom Calls List:

- 1. Navigate to the Custom Calls List from within the <u>Calls Library</u>.
- 2. PRESS ENTER on the highlighted call within the Custom Calls List.

#### **QSETS**

Qsets are "Quick Settings" that are customized calls or sequence of calls that are quickly accessible. There can be up to 4 Qsets saved at a time, each with a dedicated button (Q1-Q4).

#### To CREATE a Qset:

- PRESS the Qset button desired to be mapped. For example, if you want to create a Qset for button Q3, PRESS the Q3 button. (note: if a button is already associated with a custom call it will arm the call.)
- 2. Once within the Qset select the MODE (Sequential or Overlay)

<u>Sequential:</u> Calls played in order of position in the Qset Calls Slots. Affected by Call delay between calls. Up to 5 Calls can be selected for Sequential playback.

<u>Overlay:</u> Two Calls mixed together and played at the same or varying times. Each sound can add a delay before playback.

- 3. Add the Sound Files to the Call Slots by selecting a Call Slot.
- 4. Once a Call Slot is selected the menu will navigate to the <u>Calls Library</u>.
- From the <u>Calls Library</u> locate the call you would like to add to the Call Slot and PRESS ENTER.
- 6. After select the desired Volume Playback.
- 7. Set the Post Delay (Sequential Delay after sound plays) or Pre-Delay (Overlay Delay before sound plays)
- 8. Select desired Speaker Output (note External Speakers will only play with auxiliary speaker connected to the base not included)
- 9. Repeat until desired calls have been added.

## **QSETS Continued**

#### To PLAY a Qset:

- PRESS the desired Qset button (once the Qset has been setup see Create a Qset)
- The Qset will list MODE and the selected calls with the PLAY option highlighted at the TOP of the screen.
- PRESS the ENTER button while the PLAY option is highlighted to play the call. (while playing the Qset can be stopped by Pressing the ENTER button again)

## To EDIT a Qset:

- 1. PRESS the desired Qset button to navigate to the Qset Screen.
- Highlight desired setting to change (MODE/CALLS)
- 3. Change the MODE or SELECT a different call from the associated lists.
- While Editing a call the Volume, Delay, and Speaker Output can be changed.
- 5. Changes are saved as the settings are set.

#### To **DELETE** a **Oset**:

- 1. PRESS and HOLD the desired Qset you wish to be deleted for 5 seconds.
- 2. A deletion prompt will be displayed.
- 3. PRESS YES to Delete or NO to Cancel.

# Settings

The Game Caller comes with universal settings and functions that apply to all calls when set. Below is a list of settings and their functions for your reference.

**DECOY** – When Decoy is enabled the Decoy Output will send a signal when a sound is playing causing interactive movement with the Western Rivers Decoy Mover (not included). Decoy is noted at the top of the screen when **DECOY** Mode is active.

**REPEAT** – When Repeat is enabled the Calls/Qsets will repeat using the defined Repeat Delay. Repeat is noted at the top of the screen when **REPEAT** Mode is active.

**REPEAT DELAY** – Repeat Delay is the time between Calls/Qsets playback. This setting can be set to None, 1 second, 3 seconds, 5 seconds, and Random.

**Backlight Mode** – Backlight mode can be set to MANUAL or AUTO (Default). Manual Mode requires the user to PRESS the backlight button on the remote to turn OFF and ON the backlight. Auto Mode enables the backlight upon any button PRESS and stays on for 10 seconds after last PRESS then turning OFF.

**Channel Select** – Channel Select is an option to change the operating channel of the Remote and Game Caller. This will prevent interference from multiple callers in a close area. NOTE that Game Caller and Remote must be set to the same channel to communicate.

**Factory Reset** – The Game Caller and Remote can be Factory reset to default settings and memory cleared by navigating to the ABOUT page in the settings and PRESS and HOLD the ENTER button.

### **FCC Warning**

FCC ID: 2AU3A-EGC01A FCC ID: 2AU3A-EGC01B

# GSM, LLC FRED EICHLER PREDATOR CALL WRC-EGC-DS V2

- 1. This device complies with Part 15 of the FCC Rules. Operation is subject to the following two conditions:
- (1) This device may not cause harmful interference, and
- (2) This device must accept any interference received, including interference that may cause undesired operation.
- 2. Changes or modifications not expressly approved by the party responsible for compliance could void the user's authority to operate the equipment.

**NOTE**: This equipment has been tested and found to comply with the limits for a Class B digital device, pursuant to Part 15 of the FCC Rules. These limits are designed to provide reasonable protection against harmful interference in a residential installation.

This equipment generates uses and can radiate radio frequency energy and, if not installed and used in accordance with the instructions, may cause harmful interference to radio communications. However, there is no guarantee that interference will not occur in a particular installation. If this equipment does cause harmful interference to radio or television reception, which can be determined by turning the equipment off and on, the user is encouraged to try to correct the interference by one or more of the following measures:

- Reorient or relocate the receiving antenna.
- Increase the separation between the equipment and receiver.
- Connect the equipment into an outlet on a circuit different from that to which the receiver is connected.
- Consult the dealer or an experienced radio/TV technician for help.

#### IC WARNING

#### English:

This device contains licence-exempt transmitter(s)/receiver(s) that comply with Innovation, Science and Economic Development Canada's licence-exempt RSS(s). Operation is subject to the following two conditions:

- (1) This device may not cause interference; and
- (2) This device must accept any interference, including interference that may cause undesired operation of the device.

#### French:

Cet appareil contient des émetteurs / récepteurs exemptés de licence conformes aux RSS (RSS) d'Innovation, Sciences et Développement économique Canada. L'exploitation est autorisée aux deux conditions suivantes :

- (1) l'appareil ne doit pas produire de brouillage, et
- (2) l'utilisateur de l'appareil doit accepter tout brouillage radio électrique subi, même si le brouillage est susceptible d'en compromettre le fonctionnement."

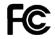

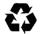

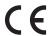

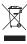

## **Limited Warranty**

Western Rivers Game Callers are covered by a One Year Limited Warranty. This Warranty covers rangefinders with manufacture defects. Normal wear & tear as well as product abuse are not covered by the warranty.

This Warranty is valid only for the original owner of the Game Caller purchased from an authorized retailer. Tampering with or altering the unit will void the warranty.

Any unauthorized service will void the warranty. Original sales receipt must be produced for any warranty service and a Return Authorization (RA) number must be obtained from customer service at **877-269-8490** prior to returning the product.

For more information go to www.HMEproducts.com

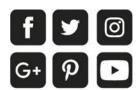

# www.gsmoutdoors.com

GSM, LLC

PO Box 535189, Grand Prairie, TX 75053-5189 Toll Free: 877-269-8490